This could be one of the shortest reports you're ever going to read, but it may be one of the most important ones. I'm about to share a system that I've been using since 2014 to create simple, useful YouTube videos that rank at the top and could easily generate hundreds of thousands of views.

To offer proof of my claims, here's an example of a video I uploaded to YouTube.

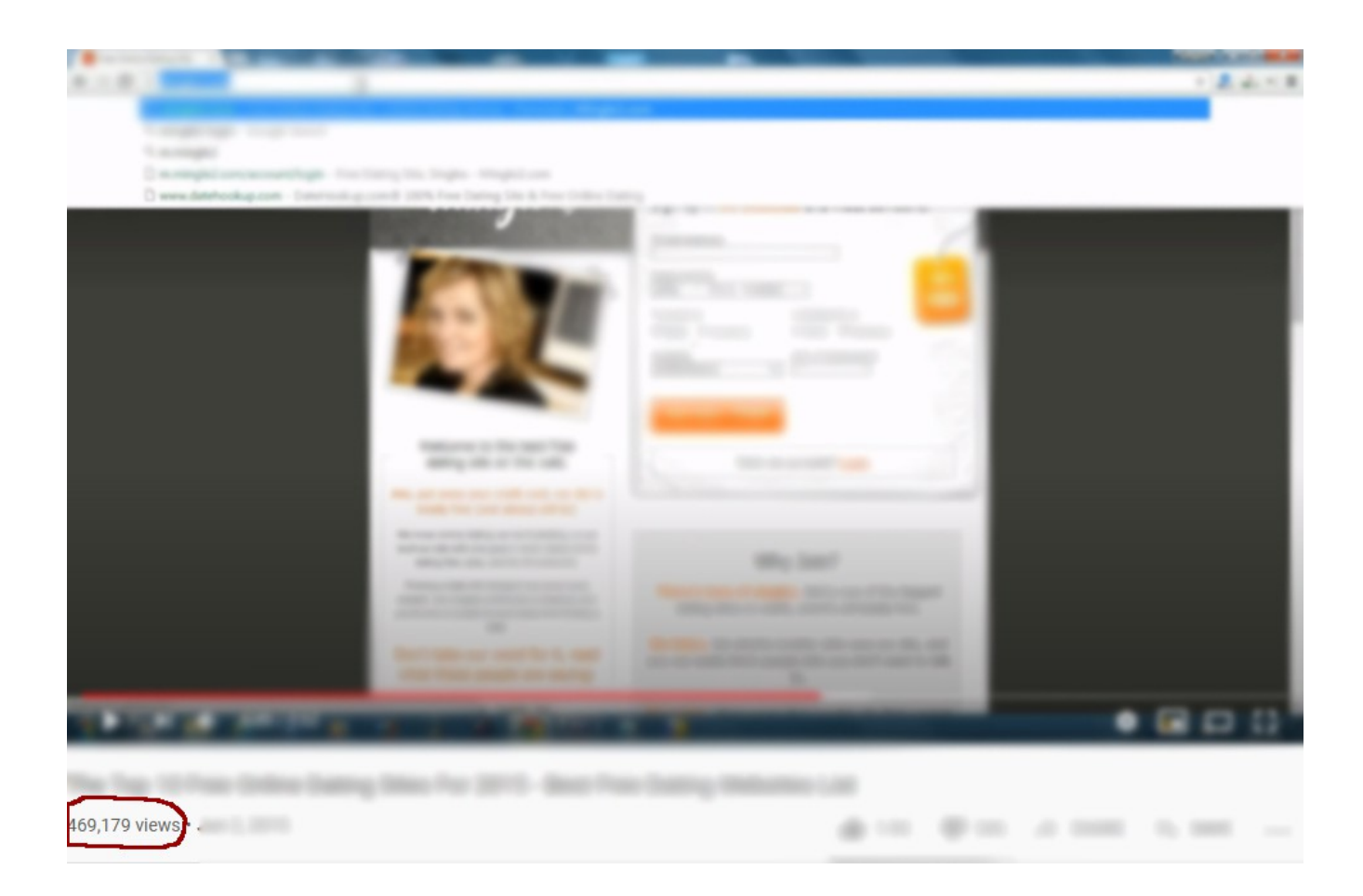

It took me almost no effort to create this video, and

it has almost 470,000 views. This video is monetized with Google Adsense.

With my simple system you can make dozens or even hundreds of videos just like this that generate you a part-time or even full-time income on autopilot. Want to find out what I did to achieve these results and how to get started? Keep on reading!

## **Chapter 1: What's My Secret?**

Now, I'm about to let you in on my little secret. I basically create simple videos using a software program call a "screen recorder". There are lots of different options out there, but I chose a program called **AVS** Video Editor.

Once you have this program installed on your computer, you basically open up Notepad or Wordpad and record yourself typing.

So let's say you're having an issue and you discover the solution. Hundreds of thousands of people

around the world could also be having that same issue every month and are searching for the solution.

With **AVS Video Editor** you can create simple tutorial videos telling people step-by-step what that solution is, and you do so by typing it out.

To get your videos to rank higher, you need to include audio. The simplest way to do this is by recording the sound of you typing. Ever since I got started I've been using a gaming headset. You can also use a [cheap microphone.](https://www.amazon.com/Microphone-Professional-Recording-Compatible-Mac-Recorder/dp/B07T9ZPLYX/ref=sr_1_7?dchild=1&keywords=cheap+microphone&qid=1596649123&sr=8-7) Just put it near your keyboard while you're recording your video.

There isn't much to this idea. In the next chapter I'm going to teach you a couple of ways to come up with ideas. Your objective should be to upload one hundred videos within the next month or two.

The topics you choose will determine your results.

## **Chapter 2: Coming Up With Ideas**

In a sense, what you're doing is taking a tutorial article and turning it into a video. Every tutorial article (or posting) on the internet can be converted into one of these videos. I can't describe it any better.

I'm not advising you to steal other people's work, but there's a good chance most of the tutorials posted on the internet were created using information from other sources.

Some of the best tutorials, however, are ones that haven't been posted yet. If thousands of people are searching for the solution to a problem, and you're the only one providing them with that solution, then your video is probably going to rank at the very top and get all the traffic.

The word FREE will always get people's attention. So if you know how to get something valuable for FREE, then I would start there.

I just realized that I know how to get movie codes for FREE. There are blogs, Facebook pages and even videos posted on YouTube where people give away codes they don't want or need. This could be a winning idea. But before I post a tutorial video I want to check YouTube to see how many videos like this have already been posted.

If nobody is searching for "how to get free movie codes" or there are too many videos like that already posted, then I may only get a few hundred views which isn't worth my time and effort.

Changing your title can make a world of difference. If I change the wording in my title to "how to get free Ultraviolet movie codes" that could be the difference between success and failure.

Always do your research and change the wording in titles and descriptions if you're not getting results.

# **Chapter 3: Improving Your Typing Skills**

Everyone who has ever used a computer knows how to type, but not everyone knows how to type without looking. It took me a few days to learn how to type without looking at the keyboard. Once you learn this incredibly useful skill, you'll never go back to manually typing each individual key.

There are lots of free websites on the internet that will teach you how to type. Search for "free typing test" in Google and you should come across several of them. The more popular ones are [Typing.com,](https://www.typingtest.com/) [TypingTest.com](https://www.typingtest.com/) and [TypingClub.com.](http://www.typingclub.com/)

The first part of learning how to type is to take the four fingers on your left hand (not counting your thumb) and put them on the keys **A**,**S**,**D** and **F**.

Your fingers on your right hand should be placed on the keys **J**,**K**,**L** and **semicolon** or **;**.

You start off by typing those keys without looking and then move on to the rest of the keyboard.

#### **Chapter 4: Creating, Uploading and Monetization**

Here's a sample video I just created which explains how to get free movie codes.

<http://www.nichedir.com/sample/>

The first thing you do to create one of these videos is write everything down in Notepad or Wordpad.

It takes about ten minutes to come up with your article or script. Once you're finished you print it out so you don't get lost in the middle of your video.

After your have your tutorial or script ready, you open up [AVS Video Editor.](https://store.avs4you.com/order/product.php?PRODS=604132&QTY=1&AFFILIATE=30314)

There's a button that says **Capture Screen**. Clicking on that takes you to the screen recorder.

Before you get started click on "Settings" and then "Sound" to verify that your gaming headset or

microphone was connected. There are other settings there that you can adjust including the look of your mouse cursor, video format and the image format of each individual frame in the video.

The default settings should work just fine, but you might want to experiment to see what works better for you.

Making sure your microphone is connected is the only thing you really need to worry about.

Once you confirm the settings are adjusted to your liking, select **Full Screen** and then **Start Capture**.

When you're done press the keys **CTRL** + **F10** to stop the recording. Play the video and if everything looks good click on **Save Video**.

After the video is recorded you can edit the video and include additional things such as a custom intro. But I would keep things simple and leave the video as is.

Select **Produce** and then choose your video format.

Every since I got started I've been using the format which is available after you click on **Devices**.

#### **Apple iPad Pro/2018/2017**

To be honest I don't know which format is the best option for YouTube videos, but I do know that this format works decently.

Make sure you increase the frames per second from 30 to 60. Otherwise you might experience syncing issues with the audio.

Lastly, click on **Create** to render your video. If you have a decent computer this shouldn't take that long. Note where the video is saved.

Now that you have your first video you need to upload it to YouTube.

Here are links to two tutorials that show you how this is done. Exactly how this is done could change

in the near future so I'm just going to provide you with links.

Unfortunately, YouTube recently changed their rules to where you can't monetize video channels that have less than 4,000 hours of annual viewing time and 1,000 subscribers.

[https://www.theverge.com/2018/1/16/16899068/yo](https://www.theverge.com/2018/1/16/16899068/youtube-new-monetization-rules-announced-4000-hours) [utube-new-monetization-rules-announced-4000](https://www.theverge.com/2018/1/16/16899068/youtube-new-monetization-rules-announced-4000-hours) [hours](https://www.theverge.com/2018/1/16/16899068/youtube-new-monetization-rules-announced-4000-hours)

It didn't take me that long to get my first 1,000 subscribers.

Uploading more videos and making sure those videos provide really useful content is the key to getting enough annual viewing time and subscribers to monetize.

### **Chapter 5: Promoting Videos On Social Media**

If you come up with a really useful tutorial video that everyone may be interested in and has the potential to go viral, then you will definitely want to promote it on social media.

There are different ways to go about this. One of the simplest ways is to post a link to your video in Facebook groups that allow this.

You can also join along in a discussion under an existing post and reply to another member's comment with a link to your video.

Creating your own Facebook group and pinning links to your relevant videos once you have enough members is also another option. The same goes with Facebook pages. Just do it in a way to where it makes sense and doesn't look like you're spamming.

Sharing a link to your video on social bookmarking websites like the ones on [this list](https://www.wpressblog.com/top-social-bookmarking-sites-list/) could also

produce results.

Just remember that promoting your video on social bookmarking sites can be quite time-consuming. Time is money so instead of trying to do this yourself you might just want to hire somebody else to do this for you.

There are marketplaces like **SEOClerks.com** where you can purchase internet marketing services at reasonable prices. Just make sure the provider you hire provides you with a report and you go to each link to confirm the work has been done.

Some of these services, however, can actually hurt the rankings of your video. So joining a forum like [Warrior Forum](https://www.warriorforum.com/) with knowledgeable members can help you figure out what your best options are.

The rules are constantly changing so what works today may not work in the coming months and years.

#### **Chapter 6: Get Started NOW!**

Most people who purchase this report will read it from beginning to end because it's very short and written in layman's terms.

But, unfortunately, very few will actually get started.

Some of you won't get started because you don't know how to type and think it will take too long to develop that skill.

Just purchasing this report alone is a sign that you're of average intelligence or above. Learning how to type won't take you that long because you have good head on your shoulders.

Others fear failure and worry about what that will do to them psychologically. Failure is just a part of the learning process. You can't succeed without failure. Learning how NOT to do something gets you closer to something that WILL WORK.

Physical laziness and procrastination are other issues you have to deal with. Sometimes, these issues have to do with diet and lack of exercise. Going for an early morning jog or joining a gym could help stimulate your brain and get you in the mood to get things done.

When I'm feeling really lazy I sometimes do a few sets of push-ups which doesn't require you to leave your home.

Every problem has a solution. Figuring out exactly what is holding you back and how to overcome those issues is the key that will unlock your true potential.

Thanks for reading this report and good luck in your quest for online success!